## **Table of Contents**

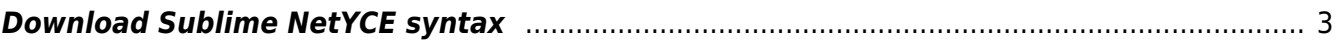

<span id="page-2-0"></span>For those who spent a lot of time in templates and scenarios a more advanced editor might be useful. Because of this a syntax highlighter has been created for Sublime Text 3. It highlights the possibilities in templates and well as scenarios and there specific commands.

An example of a template and scenario is shown below:

```
# template example
#reload ipv4 port
 ! <Qos profile>|[Error(No Qos profile provided)]
<special12> = 'ASR920-12CZ-A'|interface Te0/0/13
!! interface Te0/0/5
  description Uplink to <hostname> / <remote interface>
  mtu 9216
  vlan <Vlan id@Vlans>
# Scenario example
cmd exec - n < node - f < node > . cmd - x - t < EOTSome specific configuration
EOT
cmd exec -n <node> -f <node>.cmd -x -t <<E0T
router bgp 65222
 bgp router-id \langle Ip parameter@Management port: 'Ma0'>
 no bgp default ipv4-unicast
 bgp log-neighbor-changes
 address-family ipv4
  no auto-summary
EOT
```
## **Download**

You can use [packagecontrol.io](https://packagecontrol.io) to install the syntax highlighter for NetYCE and it will keep it up to date.

Alternatively, you can download from [this repository](https://github.com/bartdorlandt/netyce_sublime_syntax/) and place the syntax file in the Packages/User folder and will it be loaded automatically.

- Windows location: Users/<user>/appdata/roaming/sublime text 3/packages/user
- Linux location: /home/<user>/.config/sublime-text-3/Packages/User
- Mac location: /Users/<user>/Library/Application Support/Sublime Text 3/Packages/User

If you've noticed an glitch, please let us know and we'll make sure you'll get an update.

From: <https://wiki.netyce.com/> - **Technical documentation**

Permanent link: **[https://wiki.netyce.com/doku.php/maintenance:downloads:sublime\\_syntax](https://wiki.netyce.com/doku.php/maintenance:downloads:sublime_syntax)**

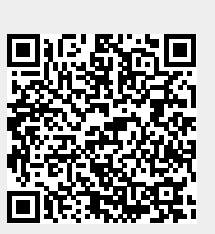

Last update: **2019/10/14 15:27**